## MLEADERSTYLE command

2235 GstarCAD MY /KW April 15, 2022 [CAD Commands](https://kb.gstarcad.com.my/category/cad-commands/113/) 0 1158

The **MLEADERSTYLE** command is used to create or modify a multileader style.

**Command Access:**

**Ribbon** : Annotation > Leader **Menu** : Format > Multileader Style Manager **Command** : MLEADERSTYLE

## **Function Description:**

It will display the "Multileader Style Manager" dialog box. Users could create a new multileader style or modify existing styles.

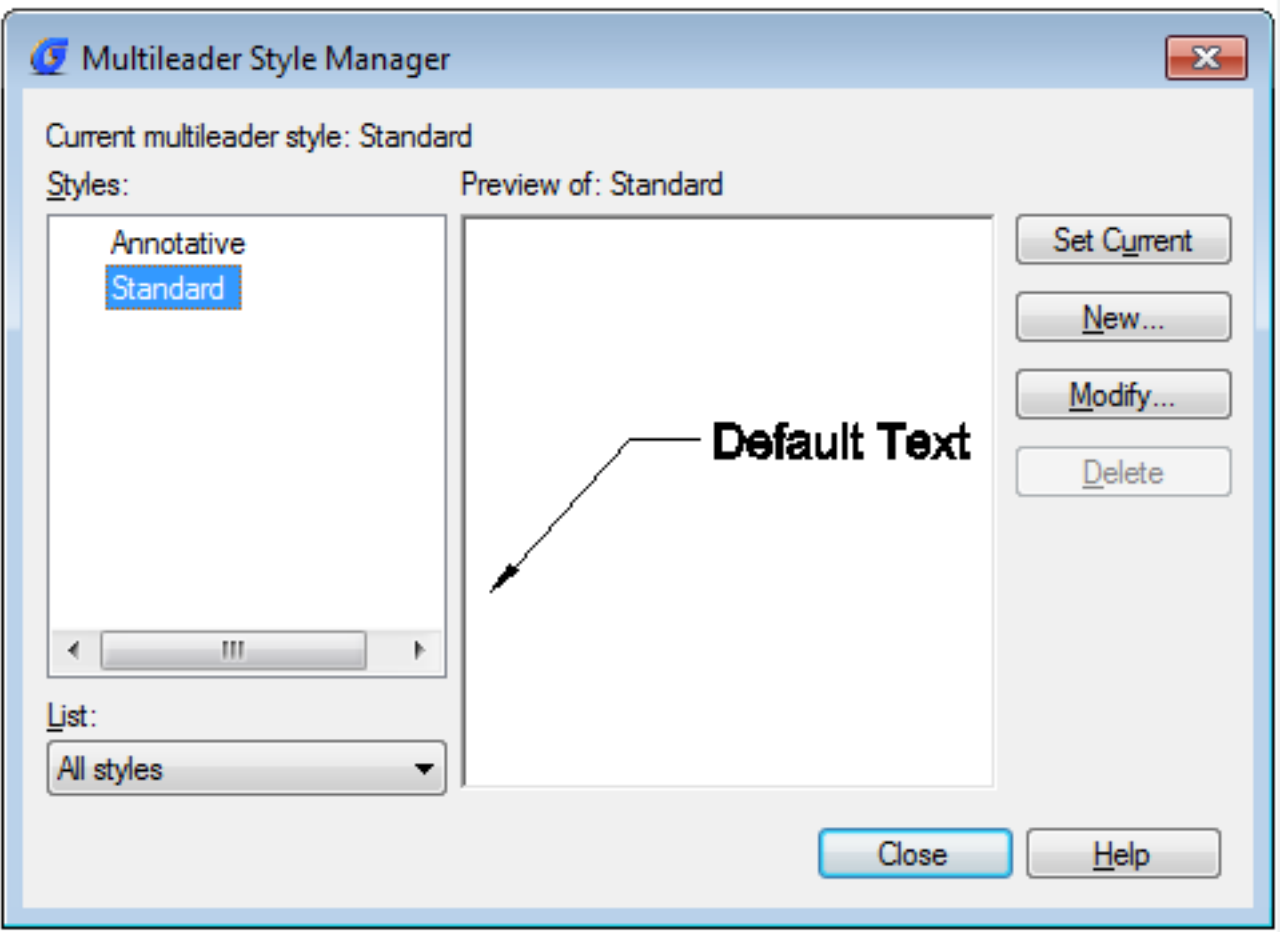

Related tutorial video:

- [Mleaderstyle command](https://kb.gstarcad.com.my/article.php?id=2235) 00:28
- [Mleader command](https://kb.gstarcad.com.my/article.php?id=2231) 02:03
- [Use grips to edit objects](https://kb.gstarcad.com.my/article.php?id=2549) 04:07
- [Mleaderedit](https://kb.gstarcad.com.my/article.php?id=2234) 04:46
- [Mleaderalign](https://kb.gstarcad.com.my/article.php?id=2232) 05:37

Above video sources from [TUTORIAL - GETTING STARTED WITH GSTARCAD](https://hub.gstarcad.com.my/slides/tutorial-getting-started-with-gstarcad-11)**,** enrol now for free.

Online URL: <https://kb.gstarcad.com.my/article/mleaderstyle-command-2235.html>